Summary of my experience of adding sensors, and switches to Domoticz through MQTT, and RFLink.

# **RFLink**

I have a couple of 433.92MHz things around me, and recently I developed an itch to log what is happening with them.

Devices include:

- a Yale HSA6400 alarm system (door contact sensors, pir sensor, siren, main unit, keyfobs)[\[^1\]](#page-9-0)
- keyfobs for the car gate of the block of flats we're living in
- some Energie RC wall sockets[\[^2\]](#page-9-1) •

When I started looking for solutions to listen into 433MHz, I found a weird, extremely cheap project<sub>[^3]</sub>:

- get a cheap USB soundcard
- get a 433MHz receiver and transmitter •
- solder the transmitter to the headphone pins
- solder the receiver to the mic pins
- record/play back signals

For my genuine surprise, it works - but it's hard to match the incoming patterns, so I decided to keep looking.

Next next project I found was the librtlsdr<sup>[^4]</sup> combined with rtl  $\left[433[$ <sup> $\circ$ 5]</sup> - it converts a USB DVB-T TV tuner into a 433MHz receiver. It' sounded very nice, but at the same time, I found RFLin[k\[^6\]](#page-9-5). RFlink is a free, but not open source Arduino Mega firmware that can receive and send 433MHz/868MHz & 2.4GHz signals from a plethora of devices - and I had an unused, first generation, made in Italy Arduino Mega around, that's been waiting to be used for a decade.

### **Flashing the ROM**

avrdude is a simple flashing utility for atmega boards, including arduinos; it will be needed to flash the ROM.

sudo apt install avrdude  $\begin{bmatrix} \text{bash} \\ \text{...} \end{bmatrix}$ 

Download and extract the RFLink ROM:

```
bash wget -ORFLink_v1.1_r48.zip https://doc-14-94-
docs.googleusercontent.com/docs/securesc/
ha0ro937gcuc7l7deffksulhg5h7mbp1/3esqvusiaem47f8nistrrisk5ofk
9g6g/1540800000000/03880776249665269026/*/
0BwEYW5Q6bg_ZLWFJUkY4bDZacms?e=download
unzip -d RFLink_v1.1_r48 RFLink_v1.1_r48.zip
cd RFLink_v1.1_r48
```
Note: I hardcoded the v48 version in this tutorial. Visit <http://www.rflink.nl/>to see if there's a newer one.

Once the Arduino is connected, it'll show up as 'arduino mega' in dmesg, so find the device and flash the ROM as:

```
megausbdev="$(sudo dmesg | grep -i 'arduino mega' | head [bash]
-n1 | cut -d":" -f1 | awk '{print $3}')"
meqattydev="$(sudo dmesq | grep "cdc acm ${megausbdev}" |
grep tty \vert cut -d":" -f3 \vert head -n1)"
sudo avrdude -v -p atmega2560 -c stk500 -P "/dev/$
{megattydev}" -b 115200 -D -U flash:w:RFLink.cpp.hex:i
```
Note: dmesg could be used without sudo if the sysctl parameter  $k$ ernel.dmesg\_res trict is set to 0 .

Once this is done, wait until the mega reboots; after that, using  $min_{i \in \mathcal{I}}$  we can verify if it's working.

```
sudo apt install minicom and the sum of the set of the set of the set of the set of the set of the set of the set of the set of the set of the set of the set of the set of the set of the set of the set of the set of the se
minicom -b 57600 -D \sqrt{(6v/\sin(\theta))} -w
```
You should see something like this:

```
Welcome to minicom 2.7.1
OPTIONS: I18n
Compiled on May 6 2018, 08:02:47.
Port /dev/ttyACM3, 15:10:35
```
Press CTRL-A Z for help on special keys

teway  $V1.1 - R48$ ; 20;00;Nodo RadioFrequencyLink - RFLink Gateway V1.1 - R48; 

To exit, press  $CTRL+a$  then q.

To make the device always show up on the same  $/$ dev path, add the following udev rule:

```
/etc/udev/rules.d/99-rflink.rules
```

```
# arduino mega as RFLink
SUBSYSTEMS=="usb", ATTRS{idVendor}=="2341", ATTRS{idProduct}
=="0010", SYMLINK+="rflink"
```
If needed, restart udev:

```
sudo udevadm trigger experience of the substantial pashing \Delta
```
## **Physical wiring**

There is a very nice, detailed tutorial in the RFLink website about connecting the different devices to the Mega itself at:<http://www.rflink.nl/blog2/wiring>

# **Domoticz[\[^7\]](#page-9-6)**

Domoticz is a home automation platform, which is very easy to set up, has a simple HTTP interface, and can log all those switches and devices I'm interested in.

## **Getting & starting Domoticz**

```
bash sudo mkdir /opt/domoticz
cd /opt/domoticz
sudo wget https://releases.domoticz.com/releases/release/
domoticz linux x86 64.tgz
tar xf domoticz_linux_x86_64.tgz
sudo /opt/domoticz/domoticz -www 8080 -sslwww 0 -dbase /opt/
domoticz/domoticz.db -wwwroot /opt/domoticz/www -userdata /
opt/domoticz -log -syslog
```
Now visit the server IP on port 8080 in your browser and get started with the setup.

# **Adding RFLink**

- 1. Connect the RFLink device to your server
- 2. Find the ttyACM device for the RFLink

```
megausbdev="$(sudo dmesg | grep -i 'arduino mega' | head \lfloorbash
-n1 | cut -d":" -f1 | awk '{print $3}')"
sudo dmesg | grep "cdc_acm ${megausbdev}" | grep tty | cut -
d":" -f3 | head -n1)
# this will print something like: ttyACM3
```
- 1. Go to the Domoticz web interface
- 2. Go to Setup, then Hardware
- 3. In the Type drop down, select RFLink Gateway USB
- 4. give it a name
- 5. Serial Port should be the ttyACM port for the RFLink

Once done, the RFLink will start sniffing all the signals it can pick up, and your devices will start showing up in the Devic menu, under Setup:

| <b>Domoticz</b><br>$\mathbf{D}$ |            |                  |          |                                                                | <b>Dashboard</b>        | <b>Eloorplan</b> | <i><b>V</b></i> Switches |              | Scenes<br><b>Temperature</b> |                |                     | <b>●</b> Weather |                          | <b>Outlity</b>           | $\times$ Setup $-$                       |          |                     |    |
|---------------------------------|------------|------------------|----------|----------------------------------------------------------------|-------------------------|------------------|--------------------------|--------------|------------------------------|----------------|---------------------|------------------|--------------------------|--------------------------|------------------------------------------|----------|---------------------|----|
| Used                            |            |                  |          |                                                                |                         |                  |                          | All Devices  |                              |                |                     |                  |                          |                          |                                          |          | Not Used            |    |
|                                 |            | Show 23 centries |          |                                                                |                         |                  |                          |              |                              |                |                     | Search: ast      |                          |                          |                                          |          |                     |    |
|                                 | $\times$ 1 | $ldx \sim$       | Hardware | $\sim$ ID                                                      | ~ Unit ~ Name           |                  | $\hat{\phantom{a}}$      | Type         | $\hat{\phantom{a}}$          | <b>SubType</b> | $\hat{\phantom{a}}$ | Data             |                          | $A$ late $\blacksquare$  |                                          |          | <b>Last Seen</b>    | ۰. |
| 0                               |            | 45               | rflink   | 00000864                                                       |                         | Unknown          |                          | Light/Switch |                              | Aster          |                     | On               | ٠                        | ٠                        | $OQ \Box$                                |          | 2018-10-29 11:57:51 |    |
| п                               |            | 99               | rflink   | 00000038                                                       | $\overline{2}$          | Unknown          |                          | Light/Switch |                              | Aster          |                     | On               | ٠.                       | ٠                        | $\mathbf{O}$                             |          | 2018-10-29 07:36:42 |    |
| □                               |            | 100              | rflink   | 00000B6C                                                       |                         | Unknown          |                          | Light/Switch |                              | Aster          |                     | Off              |                          | ٠                        | $OQ \Box$                                |          | 2018-10-28 20:22:50 |    |
| Π                               |            | 81               | rflink   | 00000180                                                       | $\overline{\mathbf{2}}$ | Unknown          |                          | Light/Switch |                              | Aster          |                     | On               | $\overline{a}$           | $\sim$                   | $\odot$                                  |          | 2018-10-28 18:56:22 |    |
| □                               |            | 76               | rflink   | 00000620                                                       |                         | Unknown          |                          | Light/Switch |                              | Aster          |                     | On               | $\overline{\phantom{a}}$ | ٠                        | $OQ \Box$                                |          | 2018-10-28 17:35:48 |    |
| $\Box$                          |            | 77               | rflink   | 00000904                                                       | 4                       | Unknown          |                          | Light/Switch |                              | Aster          |                     | Off              | $\sim$                   | $\overline{\phantom{a}}$ | $\bullet$                                |          | 2018-10-27 12:54:55 |    |
| ⊓                               |            | 48               | rflink   | 00000300                                                       |                         | Unknown          |                          | Light/Switch |                              | Aster          |                     | <b>On</b>        | $\sim$                   | ×.                       | OJ                                       |          | 2018-10-26 17:35:40 |    |
| п                               |            | 63               | rflink   | 00000300                                                       | $\overline{c}$          | Unknown          |                          | Light/Switch |                              | Aster          |                     | On               | $\;$                     | $\sim$                   | $\mathbf{O} \mathbf{P} \equiv$           |          | 2018-10-26 08:42:19 |    |
| п                               |            | 52               | rflink   | 00000318                                                       | $\overline{2}$          | <b>Unknown</b>   |                          | Light/Switch |                              | Aster          |                     | On               | ۰.                       | $\sim$                   | OJ                                       |          | 2018-10-25 18:33:12 |    |
| $\Box$                          |            | 51               | rflink   | 00000FFC                                                       |                         | Unknown          |                          | Light/Switch |                              | Aster          |                     | On               | $\mathbf{r}$             | $\sim$                   | $\odot$                                  |          | 2018-10-25 18:16:33 |    |
| □                               |            | 50               | rflink   | 0000086C                                                       | $\overline{2}$          | Unknown          |                          | Light/Switch |                              | Aster          |                     | On               |                          | ×.                       | $OQ \Box$                                |          | 2018-10-25 13:58:17 |    |
| $\Box$                          | s          | 47               | rflink   | 00000D54                                                       | 1                       | Unknown          |                          | Light/Switch |                              | Aster          |                     | Off              |                          | $\sim$                   | $\mathbf{O} \, \mathbf{J} \, \mathbf{E}$ |          | 2018-10-25 08:29:20 |    |
|                                 |            |                  |          | Showing 1 to 12 of 12 entries (filtered from 36 total entries) |                         |                  |                          |              |                              |                |                     |                  |                          |                          | First                                    | Previous | Next Last           |    |

**devices found by RFLink in Domoticz**

### **Notes and finds about my sensors**

They send on and off separately, but their signal doesn't always seem to reach the RFLink properly. Still working on them. No extra setup is needed, their default On/Off type is what they actually are.

The send on, soon after off, and they have a re-arm time of  $\sim$ 6 minutes. Once detected, they initially show up as Light sensor; this can be changed by first enabling the devices (clicking on the green arrow in the  $Devic$  menu, under  $Setup$ ), then going into Switches , clicking Edit on the sensor, and selecting the Motion sensor option in Switch type .

They only send on signal when an open is triggered; pressing the button sends an off. There is no way to know whether they are still open or already closed. They need to be set up as Push on button once they are enabled (clicking on the green arrow in the Devic menu, under Setup ) by going into Switches , clicking Edit on the sensor, and selecting the Push on button option in Switch type. Door contact type expects an off signal, so these are not proper door contacts.

I had to set the up as Push off button s; if I set them as push on buttons, they log 'off' entries when they are pressed.

# **MQTT**

A few months ago I managed to set up collectd[\[^8\]](#page-9-7) to process I²C data via a barely known linux subsystem, Industrial I/O, with the help of a few bash scripts[\[^9\].](#page-9-8) In theory, Domoticz can deal with I²C on it's own

unfortunately it doesn't yet work on x86 platforms, and it can only do a few types • of sensors. Besides that, I didn't want to lose the collectd data, given that Domoticz is only an experiment for now, so I started looking into my options. Domoticz have an excessive API<sup>[^10]</sup>, but it's rather uncomfortable to use it, because you need to keep track of sensor and hardware IDs.

Fortunately, there is a workaround: using MQTT as middle ground, utilizing the MySensors serial protocol<sup>[^11]</sup>.

A bit of explanation: MySensors is an open framework, both hardware and software components, to build custom sensors. On of the methods of sharing sensor information between sensors and controllers is via MQTT, a lightweight pubsub system.

The incredibly convenient part of it is that the information is push-based: Domoticz picks up new sensors if the initialization of them is sent, so no pre-setup, no tracking of internal Domoticz IDs are needed.

## **MQTT server**

I'm not going into the details of setting up an MQTT service, because it's very simple; on Debian, it's more or less:

sudo apt install mosquitto  $\begin{array}{c} \hline \end{array}$ sudo systemctl enable mosquitto sudo systemctl start mosquitto

In order to issue updates from bash, the mosquitto clients pack is needed as well:

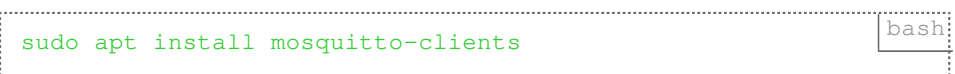

## **MySensors MQTT in Domoticz**

- 1. Go to Setup, then Hardware
- 2. In the Type drop down, select MySensors Gateway with MQTT interface
- 3. give it a name
- 4. Remote  $\texttt{Address}$ , in our case, is  $127.0.0.1$
- 5. Port is 1883
- 6. Leave Username and Password empty, unless you set up authentication in your MQTT server
- 7. Topic Prefix should be MyMQTT (default)

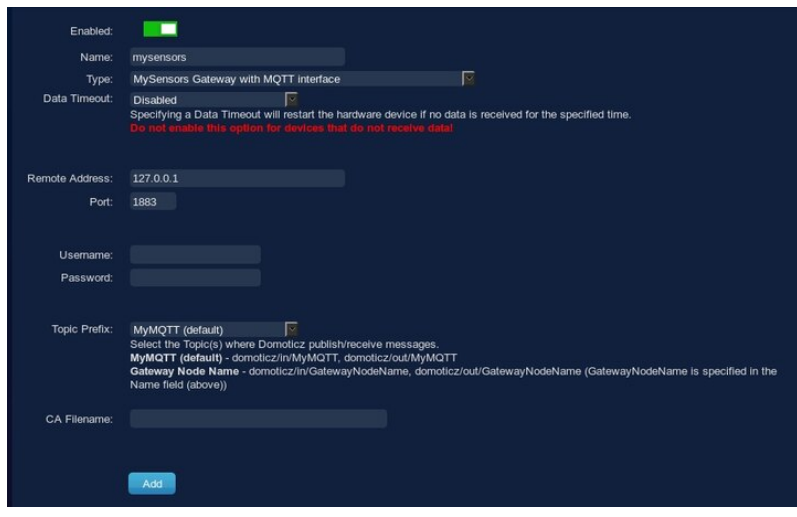

**Adding MyMQTT to Domoticz**

### **Sending sensor data with bash into MQTT**

### **Initiate the sensor meta information**

For Domoticz to know about the sensor - the type, the unit, etc - the sensor needs to be initialized; this is done with the presentation command when it comes to MySensors.

```
mosquitto_pub -t "domoticz/in/MyMQTT/${node_id}/$ [bash:
{sensor_id}/0/0/${TYPE}" -m "${sensor_name}"
```
In details:

- domoticz/in/MyMQTT is the main topic, it's the default for Domoticz to listen on for MySensors MQTT
- **\${node\_id}** is the "group" of sensors; in case of my BME280, because it uses the 0x77 I²C address, I used 77.
- \${sensor\_id} is a number for the specific sensor. The BME280 has a temperature, a humidity, and a pressure sensor, I used 1, 2, and 3 for them.
- **0** indicates this is a presentation command •
- the next 0 indicates this is a normal message
- **\${TYPE}** is the sensor type, from the list at: [https://www.mysensors.org/download/](https://www.mysensors.org/download/serial_api_20#presentation) serial api 20#presentation In case of the BME280, it's 6 for temperature (S\_TEMP), 7 for humidity (S\_HUM), and 8 for pressure (S\_BARO)
- \${sensor\_name} is a name for the sensor (or the node. I'm still figuring this part out)

### **Sending sensor value updates**

Unlike the previous initiation, this is a value update for our sensor:

```
mosquitto_pub -t "domoticz/in/MyMQTT/${node_id}/$ | bash
{sensor_id}/1/0/${METRICTYPE}" -m "${value}"
```
In details:

- **domoticz/in/MyMQTT** same as above •
- **\${node\_id}** same as above •
- **\${sensor\_id}** same as above •
- **1** indicates this is a set command •
- the next **0** indicates this is a normal message •
- **\${METRICTYPE}** is the metric type sent, from the list at: [https://](https://www.mysensors.org/download/serial_api_20#set,-req) [www.mysensors.org/download/serial\\_api\\_20#set,-req](https://www.mysensors.org/download/serial_api_20#set,-req) In case of the BME280, it's 0 for temperature (V\_TEMP), 1 for humidity (V\_HUM), and 4 for pressure (V\_PRESSURE)
- **\${value}** is the sensor readout value •

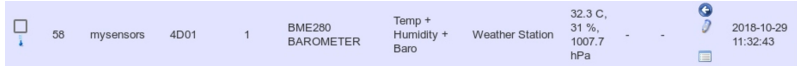

**Example outcome for a BME280: once it's sending temperature, humidity, and pressure data, Domoticz automatically joins the 3 sensors into a single Weather Station entry**

### **Working examples are in my git repository for collectd[\[^12\].](#page-9-11)**

Happy hacking.

### **Links**

- <span id="page-9-0"></span>[https://www.yaleasia.com/en/yale/yale-asia/products/yale-alarms/wireless-](https://www.yaleasia.com/en/yale/yale-asia/products/yale-alarms/wireless-alarm-systems/b-hsa6400---yale-premium-series-home-security-alarm-system/)1. [alarm-systems/b-hsa6400---yale-premium-series-home-security-alarm-system/](https://www.yaleasia.com/en/yale/yale-asia/products/yale-alarms/wireless-alarm-systems/b-hsa6400---yale-premium-series-home-security-alarm-system/)
- <span id="page-9-1"></span>2. [https://www.amazon.co.uk/Energenie-Remote-Control-Sockets-Pack/dp/](https://www.amazon.co.uk/Energenie-Remote-Control-Sockets-Pack/dp/B004A7XGH8) [B004A7XGH8](https://www.amazon.co.uk/Energenie-Remote-Control-Sockets-Pack/dp/B004A7XGH8)
- <span id="page-9-2"></span>3. [https://rurandom.org/justintime/w/](https://rurandom.org/justintime/w/Cheapest_ever_433_Mhz_transceiver_for_PCs) Cheapest ever 433 Mhz transceiver for PCs
- <span id="page-9-3"></span><http://osmocom.org/projects/sdr/wiki/Rtl-sdr> 4.
- <span id="page-9-4"></span>5. [https://github.com/merbanan/rtl\\_433](https://github.com/merbanan/rtl_433)
- <span id="page-9-5"></span>6. <http://www.rflink.nl/blog2/easyha>
- <span id="page-9-6"></span>7. <https://www.domoticz.com/>
- <span id="page-9-7"></span><https://collectd.org/> 8.
- <span id="page-9-8"></span>9. <https://github.com/petermolnar/collectd-executors>
- <span id="page-9-9"></span>10. [https://www.domoticz.com/wiki/Domoticz\\_API/JSON\\_URL's](https://www.domoticz.com/wiki/Domoticz_API/JSON_URL%27s)
- <span id="page-9-10"></span>11. [https://www.mysensors.org/download/serial\\_api\\_20](https://www.mysensors.org/download/serial_api_20)
- <span id="page-9-11"></span>12. <https://github.com/petermolnar/collectd-executors>

Created by [Peter Molnar](https://petermolnar.net) <[mail@petermolnar.net](mailto:mail@petermolnar.net)>, published at 2018-10-29 18:00 UTC, last modified at 2021-10-31 15:57 UTC , to canonical URL [https://](https://petermolnar.net/article/domoticz-rflink-mqtt/) [petermolnar.net/article/domoticz-rflink-mqtt/](https://petermolnar.net/article/domoticz-rflink-mqtt/) , licensed under [CC-BY-4.0](https://spdx.org/licenses/CC-BY-4.0.html) .